## Teams オンラインミニ集会

令和3年6月19日、児童にタブレット端末を持ち帰らせ、各家庭から Temas によるビデオ会議に参加して オンラインミニ集会を行いました。全校児童を前半の部・後半の部の2つに分け、時間を前後させてビデオ会議 を行い、校長による説話を聞くことができました。各担任はモニターにて会議の様子を見守り、会議に参加した 児童に簡単な挨拶を行いました。

準備 児童…①学級にて、Teams を使ってビデオ会議に参加するための操作方法を学習。 ②その後、家庭にタブレット端末を持ち帰り、ビデオ会議に参加。

 教師…①教室での Temas ビデオ会議の参加方法と操作方法を確立。 ※マニュアル① マニュアル② ②Teams ビデオ会議の予約と司会進行について方法を定める。 ※マニュアル③ ③児童に Teams でのビデオ会議の参加方法を指導。 ※マニュアル④

 ④会議中は大型モニターにて会議の様子を見守り、必要に応じて会議の補助、設定の変更を行う。 当日の様子

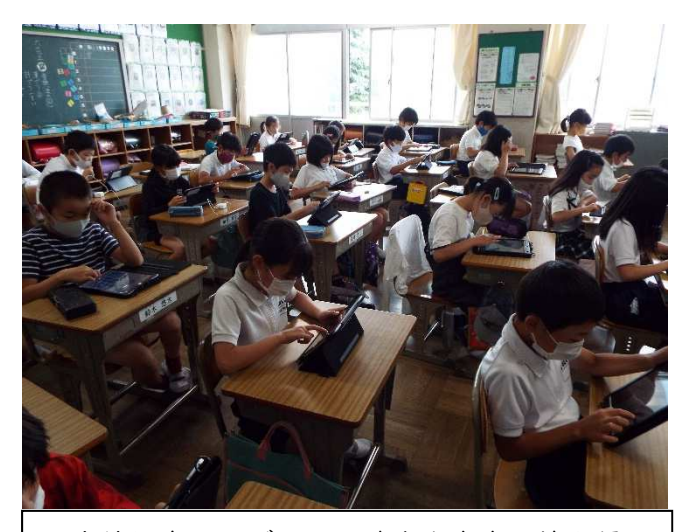

 全校児童はタブレット端末を家庭に持ち帰る 前に、改めて Teams でのビデオ会議への参加方 法を各学級で確認し、接続テストも行いました。

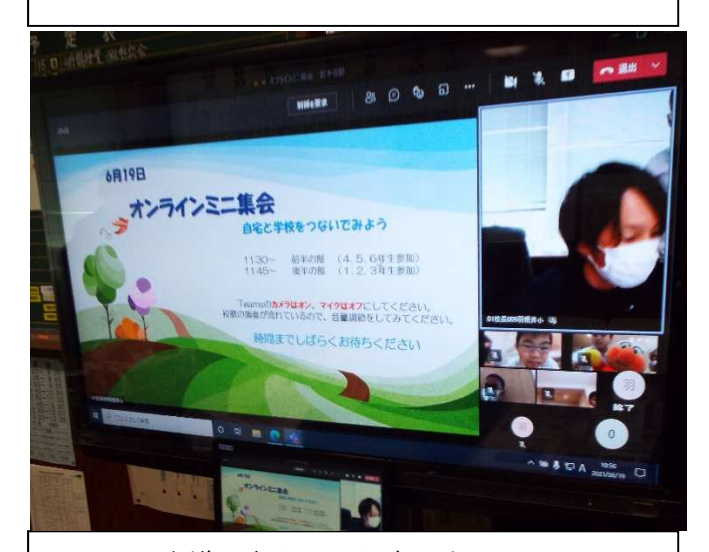

 早めに会議に参加した児童に向けて、オンライ ンミニ集会の案内を校務用 PC から表示していま す。また、音声がしっかり届いているかどうかの 事前確認も児童と共に行いました。

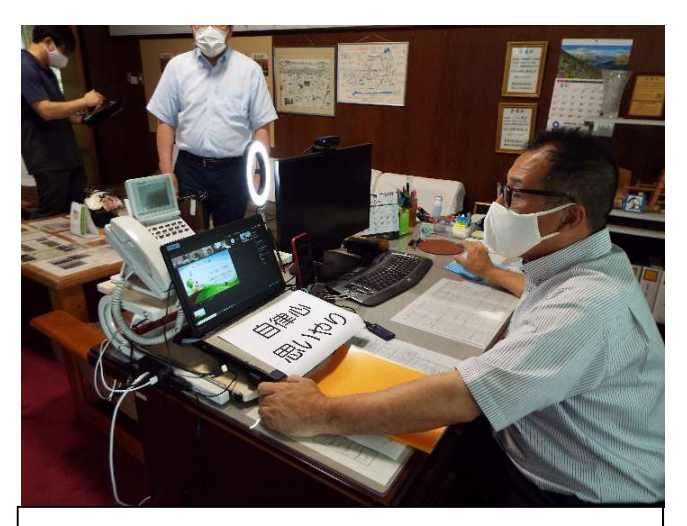

 ビデオ会議の本部は校長室に設置しました。校 務用 PC にカメラとマイクを接続し、照明も用意 しました。PC の画面は大型モニターにも映るよ うにし、担任も会議の様子を確認できました。

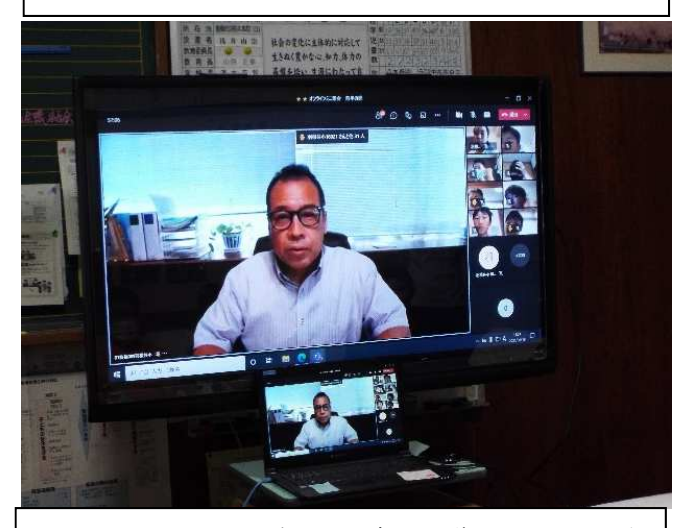

 予定時間には児童のビデオ会議への参加も完 了し、スムーズにミニ集会を開始することができ ました。タブレット端末のカメラを通して、会議 に参加した児童の様子や反応も確認できました。